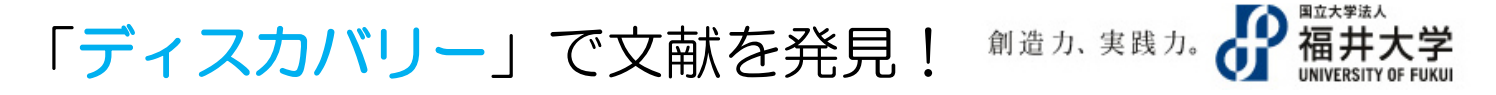

「ディスカバリー」は、図書館の内外に存在する学術資料を電子・プリント版問わずまとめて検索できるシステムです。

1.検索について

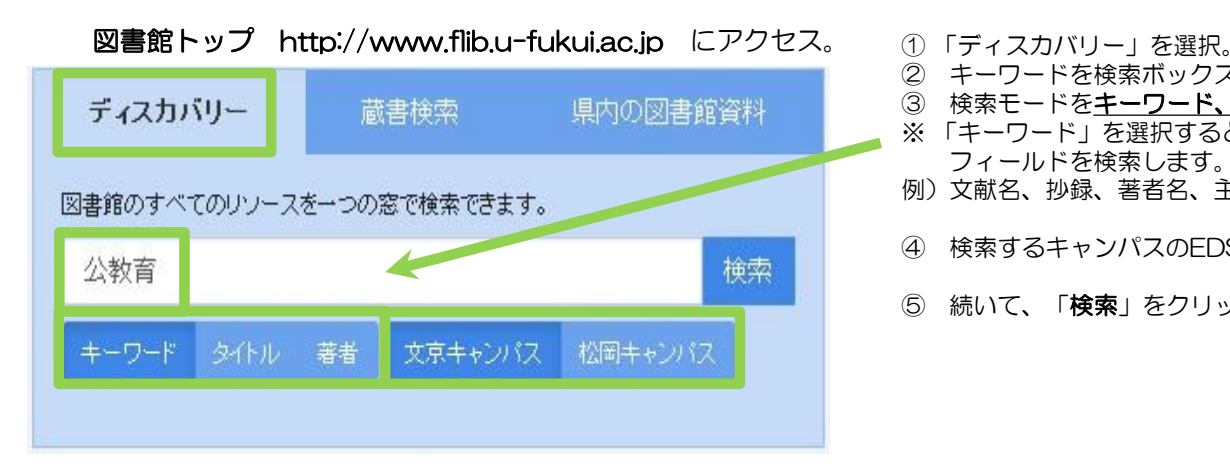

- 
- ② キーワードを検索ボックスに入力。
- 3 検索モードをキーワード、タイトル、著者で選択
- ※ 「キーワード」を選択すると、自動的に複数の フィールドを検索します。
- 例)文献名、抄録、著者名、主題、出版社、雑誌名 etc.
- ④ 検索するキャンパスのEDSを選択。
- ⑤ 続いて、「検索」をクリックします。

多くの情報に一度で検索を掛けることができるため、思わぬ資料を発見できる可能性が高まります。

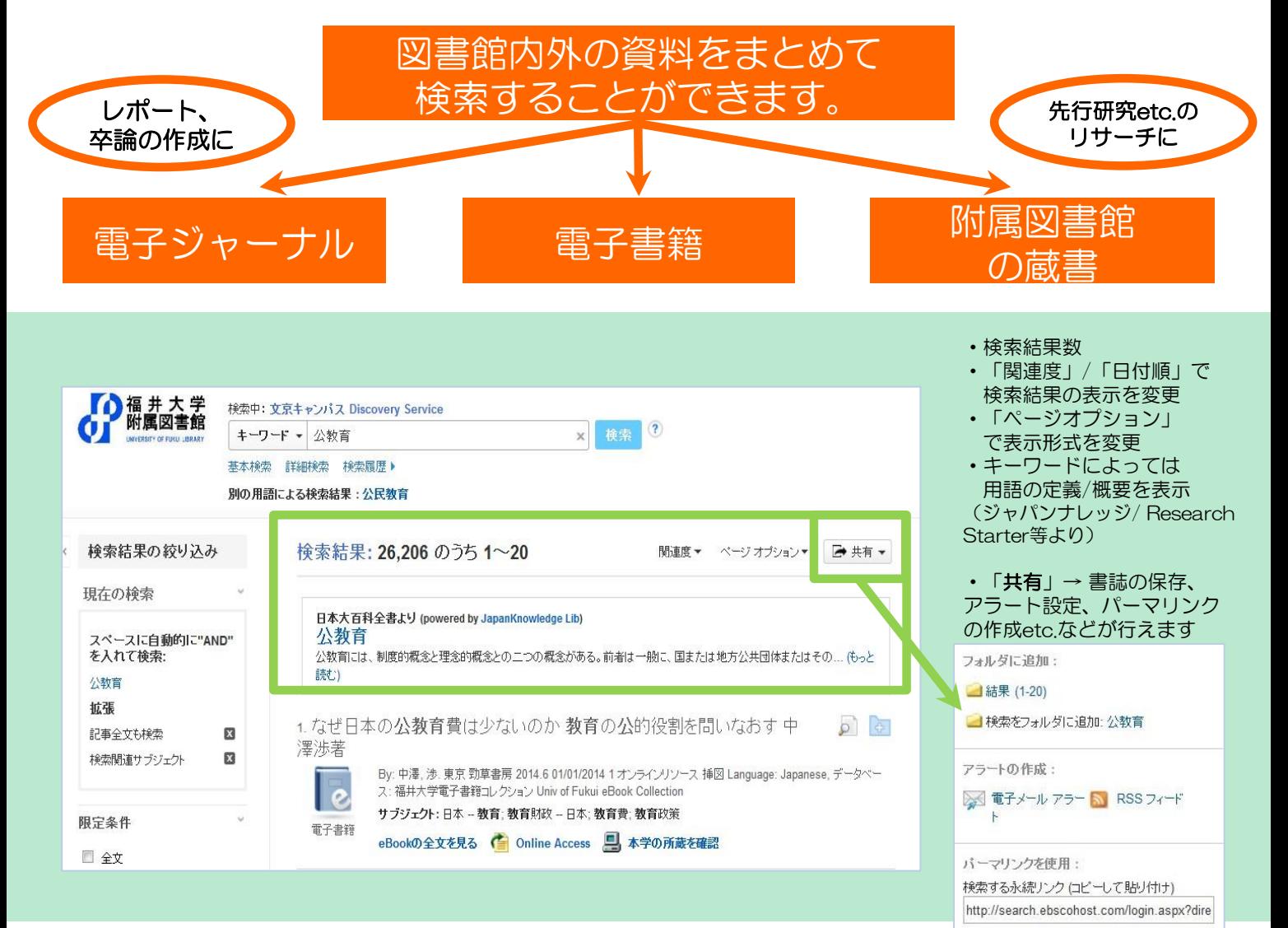

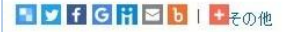

## 2. 検索結果の見方について

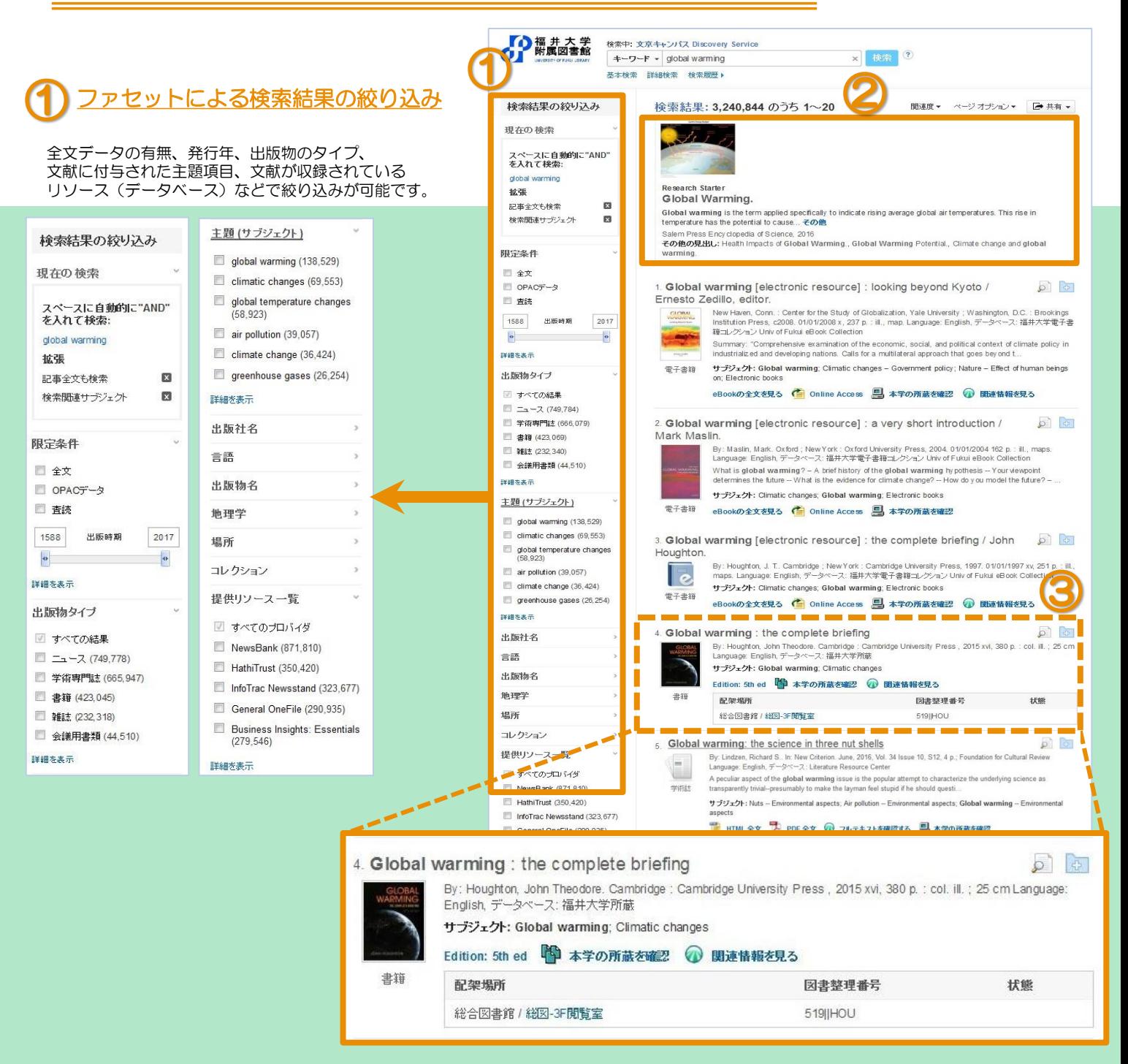

## 学術的定義の確認 & ジャーナル内を検索

キーワードによっては、Research Starter等による学術的な 定義や電子ジャーナルの候補がこのエリアに表示されます。 また、ジャーナルタイトルによっては誌内に掲載された情報 を下図のように検索できます。

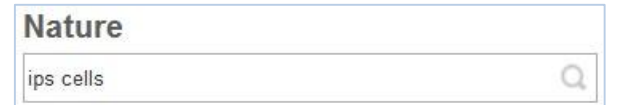

文献のタイトル、言語、巻、号、収録されている データベース等、文献の書誌情報を確認できます。 タイトルをクリックすると詳細な書誌画面が開きます。

## 各種リンクについて

所蔵確認のリンクや各種全文・関連情報へのリンク 等が確認できます。「関連情報を見る」というリン クをクリックすると、その文献の外部リソースでの 入手方法などが提示されます。PDFのアイコンが ある場合は、論文のデータがその場で入手できます。

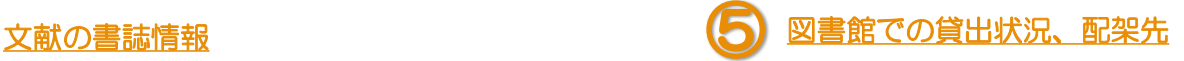

図書館所蔵の蔵書の場合、貸出状況や 配架場所、整理番号などを一目で確認 することができます。